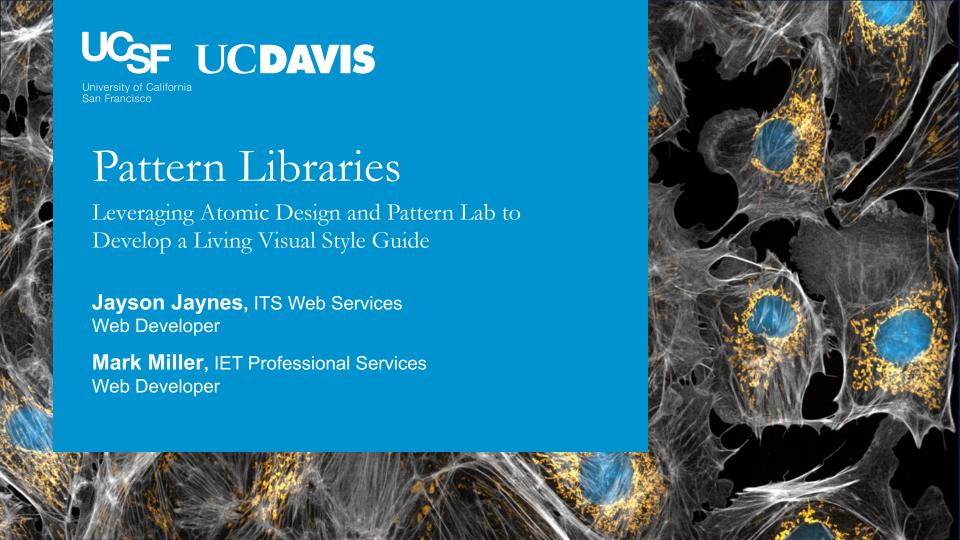

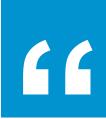

We're not designing pages, we're designing systems of components.

#### **Stephen Hay**

Web Strategist Guru

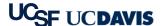

### Why a Pattern Library?

- Quick mockups and iteration
- Working with real code
- Responsive interactions
- Able to isolate components
- Easy updating and extending
- Documentation and annotation tools

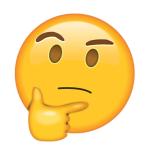

### We Need All the Changes for Everyone

- Leadership wanted to see an inventory of components before we built
- Wanted quick turnaround on design updates
- Concerned about mobile and tablet
- Needed a working example to show partners and stakeholders
- Wanted documentation on design changes and decisions
- Must be compliant and pass accessibility
- Need to share final design with partners' developers

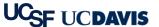

### Three-Week Design Challenge

- Redesigning the <u>www.ucdavis.edu</u> website
- Allowed 3 weeks to present a functional site
  - ...but it doesn't work that way!
  - Especially in a complex CMS like Drupal
- We didn't want to take 3 weeks making HTML mockups only to throw that work away later
- We also knew that we would need to brand other sites with the same design

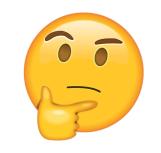

### Our Universal Pattern Library Goal

If you're looking to build a fully customized website or application, our easy-to-use Pattern Library will allow you to build a unique look and feel without designing common elements from scratch. Developers across our university can borrow and contribute patterns, making it easier to forge functional, beautiful websites and applications with less effort.

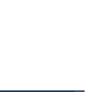

#### Enter Pattern Lab!

An atomic framework that helps us build thoughtful, pattern-driven user interfaces using atomic design principles.

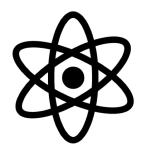

- Produces final Pattern Library site
- Creates navigation of components
- Utilizes a built-in viewport resizer
- Develops comprehensive documentation

## Atomic Design Principles

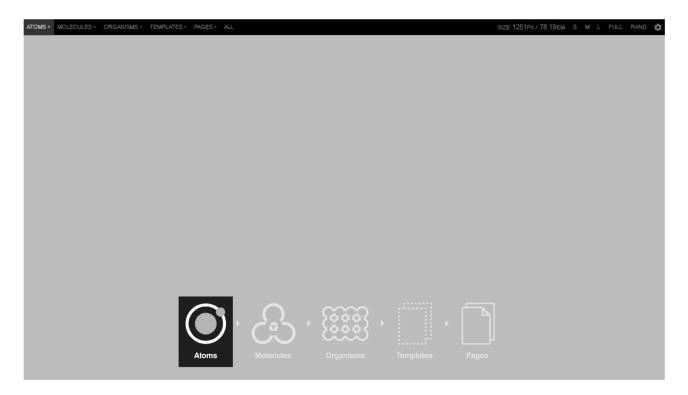

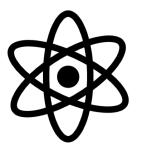

#### Atoms

#### Base Components

- Smallest a component can be broken down
  - Fonts, colors
  - Inputs, buttons
  - Paragraphs, section headers, lists

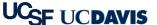

#### Atoms

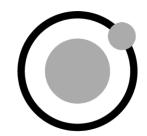

### Text Input

| T            | ext Input * |
|--------------|-------------|
| -            | Text Input  |
| Text Input * |             |
|              | Text Input  |

#### Buttons

Default

BUTTON

Button

Primary Button

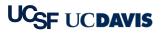

#### Molecules

#### Building Complexity

- Two or more Atoms that come together to create a new component
  - Search: Label, Input, Button
  - Cards: Image, Heading, Paragraph, Link

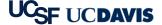

### Molecules

#### Search Box

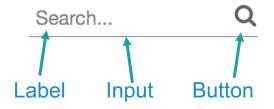

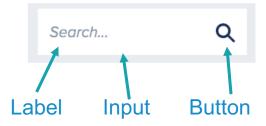

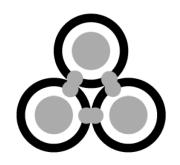

### Organisms

#### Areas of Content & Functionality

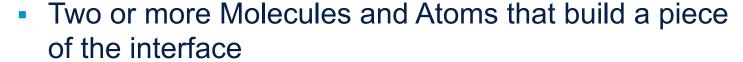

- Header
- Footer
- News Feed

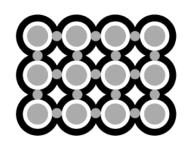

## Organisms

#### Header

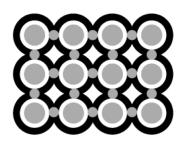

Site Top Menu Molecule

Social Media Links Molecule

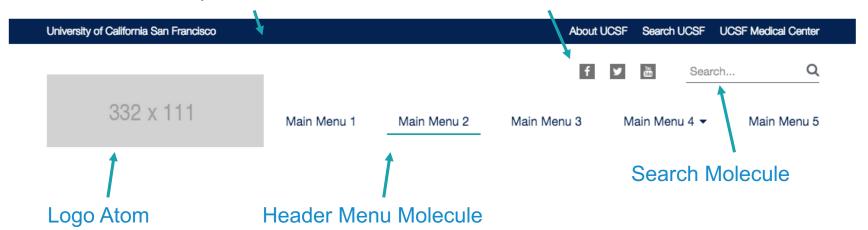

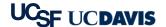

## Organisms

#### Header

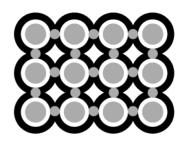

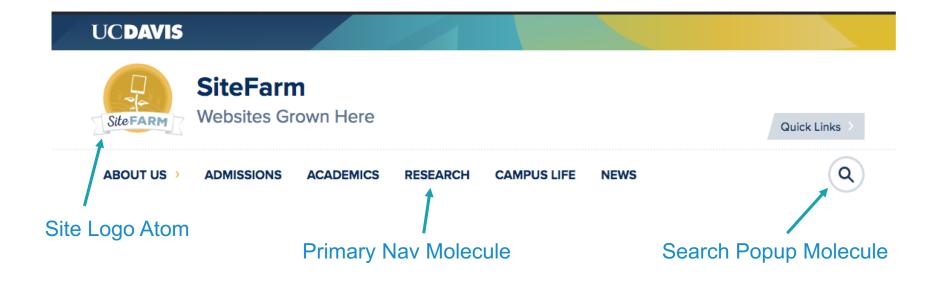

### Templates

#### Page-Level Layout and Interactions

- Using Organisms to build a wireframed template for a type of page
  - Homepage
  - Basic Page
  - News & Event Listings

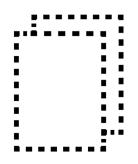

### Templates

#### Basic Page

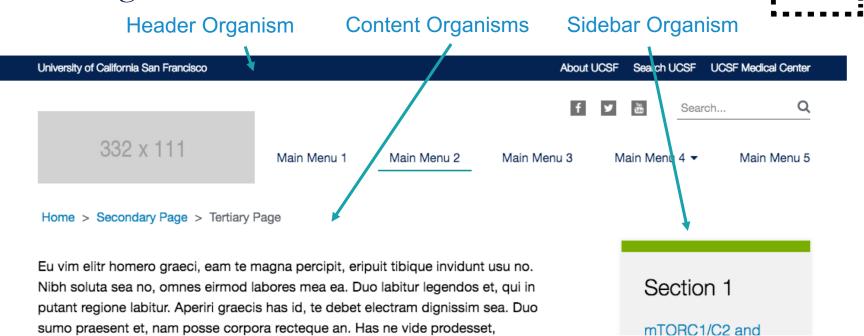

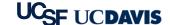

### Templates

#### Basic Page

Sidebar Organism Header Organism **Content Organisms UCDAVIS SiteFarm** Websites Grown Here Site FARM Quick Links ABOUT US > **ADMISSIONS ACADEMICS** RESEARCH **CAMPUS LIFE NEWS Page Title** Trust us, it's there.

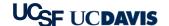

### Pages

#### Inserting Real Content

- Final page layout and functionality using real content
  - Homepage
  - Basic page
  - News & Events Listings

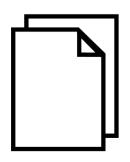

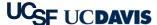

### Pages

#### Introduction Page

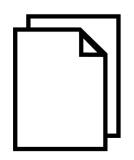

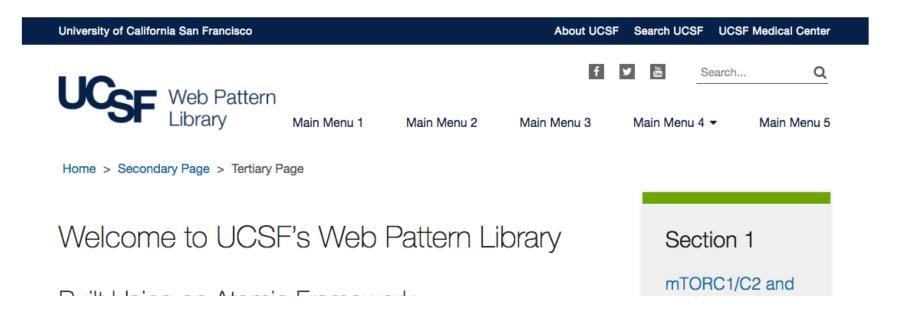

## Pages

### Homepage Page

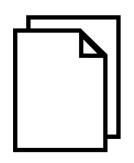

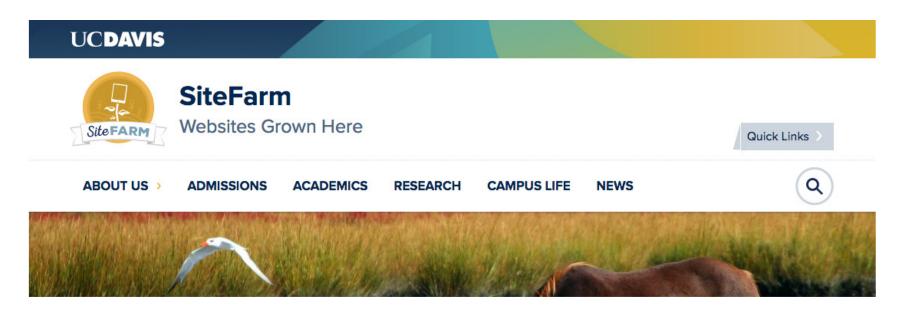

#### Documentation Tool

#### Accessing the Documentation

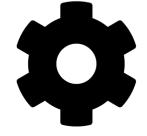

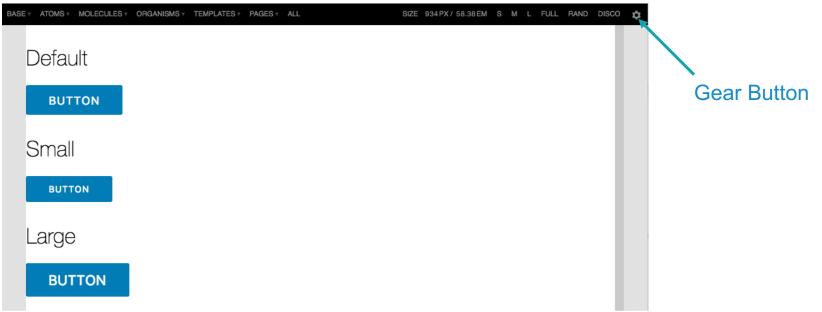

#### Documentation Tool

#### Accessing the Documentation

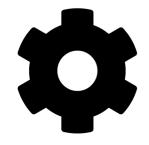

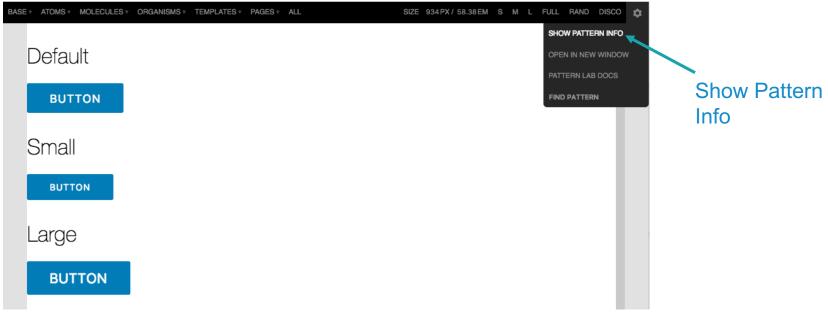

#### Documentation Tool

#### Accessing the Documentation

Twig HTML

<h2>Default</h2>

<h2>Small</h2>

<h2>Larae</h2>

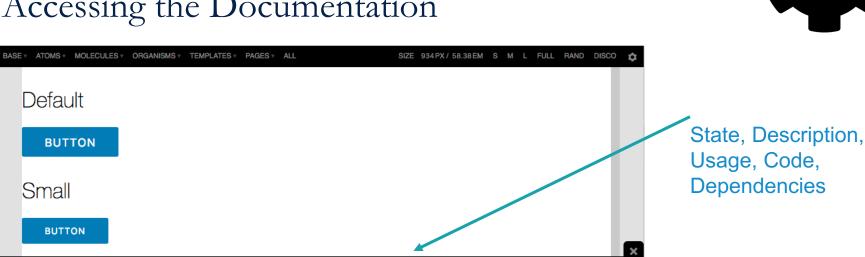

<button class="btn" name="Descriptive Button Action" type="button">Button

<button class="btn btn--small" name="Descriptive Button Action" type="bu

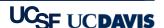

BUTTONS

Description

state: complete

#### Flavors of Pattern Lab

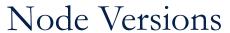

- Vanilla Edition
- Gulp Edition
- Grunt Edition
- Webpack Edition

#### PHP Editions

- Mustache Edition
- Twig Edition
- Drupal Edition
- Thin Edition

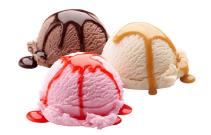

### Technology Requirements

- Build requires PHP and Node.js
- NPM to manage development assets
- Bower to manage browser assets
- Gulp/Grunt to run tasks and builds
- Sass to write CSS

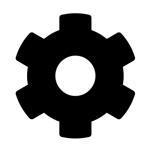

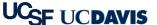

### Incorporating Into My Project

Option 1: Place directly inside a website

- Pros
  - Everything in one place
  - Access styles directly from main website
- Cons
  - Styles are not easily used outside the main website

Option 2: Keep it separate and sync styles

- Pros
  - Everything can be reused across multiple websites
  - Pure beautiful markup
- Cons
  - Integrating into websites is more complex

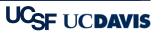

### Syncing Into My External Website

- Gulp task: newsite
  - Copies necessary config out of a "starterkit" into an external website/CMS
  - Copies initial styles over
- Gulp task: themesync
  - Sync styles into an external website/CMS
  - Only copies sass/css, javascript, and images
  - Markup is up to each external website to manage

### How Can This Help All of UC?

#### Sharing the Workload by Reusing Code!

- Boilerplate Pattern Library
- Build on development knowledge base
- Reduce accessibility concerns
- Increase scalability
- Share new and better patterns
- Hugs and PUPPIES!

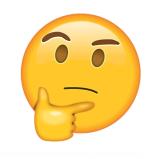

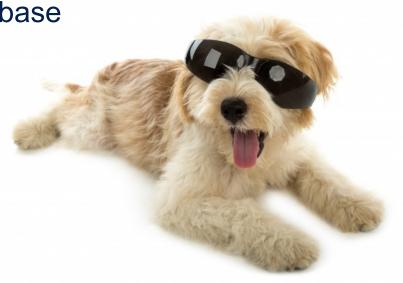

### Proposed Improvements

#### We're Striving to Make Things Better!

- Better code documentation
- Mobile tables and tabbed data
- Documentation on incorporating with Drupal CMS
- New, and improved, patterns
- More advance automations

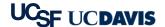

#### Get the Code

#### UCSF Pattern Library

github.com/ucsf-web-services/ucsf\_pattern\_library

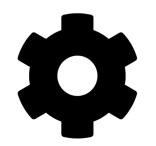

#### UCD Pattern Library

bitbucket.org/ietwebdev/sitefarm-pattern-lab-one

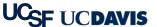

### Using the Code

#### The Library is Open!

Online demo of patterns with code and documentation:

- UCSF's Pattern Library Website (<u>webpatterns.ucsf.edu</u>)
- UCD's Pattern Library Website (<u>ucd-one-patternlab.s3-website-us-west-1.amazonaws.com</u>)

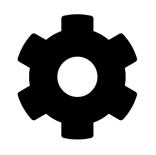

### Other Documentation & Support

- Pattern Lab (<u>patternlab.io</u>)
- UC Tech Slack, #pattern-library (<u>uctech.slack.com</u>)

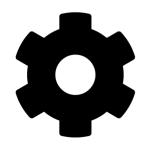

### Q&A, Slack channel: #pattern-library

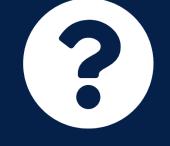

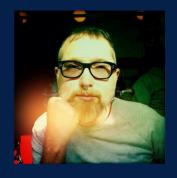

Jayson Jaynes

Web Developer

**ITS Web Services** 

Contact: <u>Jason.Jaynes@UCSF.edu</u>

Slack: @jaysonjaynes-ucsf

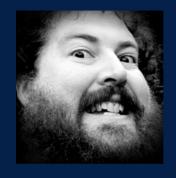

Mark Miller

Web Developer

IET Professional Services

Contact: MrkMiller@UCDavis.edu

Slack: @markmill

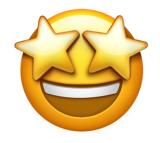

# Thank you!